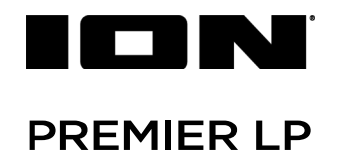

クイックスタートガイド

### 安全にお使いいただくために

### この取扱説明書で使用している危険防止のマーク

- このマークは、操作とメンテナンスにおける重要な指示があることを示しています。
	- このマークは、適切な電圧で機器をしようしないと、感電の恐れがあるという警告です。

このマークは、ご利用出力コネクターが感電を起こす恐れのある電圧を含んでいるという警告です。

#### 製品をご使用の際は、以下の使用上の注意に従ってください。あ

- 1 注意事項を必ずお読みください。
- 2. 注意事項を必ずお守りください。
- 3. すべての警告に従ってください。
- 4. すべての注意事項に従ってください。
- 5. 水の近くで使用しないでください。
- 6. お手入れの際は、乾いた布を使用してください。液体洗剤は、フロントバネルのコントロール装置を損なったり、危険 な状態を招いたりする恐れがあるので、使用しないでください。
- 7. 取扱説明書に従って設置してください。
- 8. 暖房器具や調理器具、アンプを含むその他の音楽機器など、熱を生じる機器の近くには置かないで下さい。
- 9. 電源プラクは、危険防止のために、正しく使用してください。アース端子付の電源プラグは、2 つのブレードのほかに 棒状のアース端子が付いています。これは、安全のためのものです。ご利用のコンセント差込口の形状に合わないとき は、専門の業者にコンセントの取り替えを依頼してください。
- 10. 電源コードを誤って踏んだり、挟んだりしないように注意してください。特にプラグ部、コンセント差込口、本装置の 出力部分に注意してください。
- 11. 付属品は、メー力ーが指定しているものを使用してください。
- 12. 音響機器専用の台車、スタンド、ブラケット、テーブルに乗せて使用してください。設置の際、ケーブルの接続や装置 の設置方法が、損傷や故障の原因にならないよう注意してください。
- 13. 雷が鳴っているときや、長時間使用しないときは、プラグを抜いてください。
- 14. 修理やアフターサービスについては、専用窓口にお問い合わせください。電源コードやプラグが損傷したとき、装置の 上に液体をこぼしたり、物を落としたりしたとき、装置が雨や湿気にさらされたとき、正常に動作しないとき等、故障 の際は、修理が必要となります。
- 15. 本装置は、正常に動作していても熱を発生しますので、周辺楓器とは最低 15 センチ離し、風通しの良い場所でご利用 ください。
- 16. 主電源プラグまたはアダプターをコンセントからいつでも抜ける状態にしておいてください。
- 17. 本装置をアンプに接続して、ヘッドホンやスピーカーで長時間、大音量で使用すると、難聴になる恐れがあります。(聴 力低下や、耳鳴りを感じたら、専門の医師にご相談ください)。
- 18. 水がかかるような場所に置かないでください。花瓶、缶飲料、コーヒーカップなど、液体が入ったものを本装置の上に 置かないでください。
- 19. 警告:火災や感電防止のため、雨や温気にさらさないでください。
	- このマークのついた製品は、必ず電源プラグをコンセントに差し込む前に、アダプターのアース線を接地してご使 用ください。

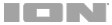

### 製品保証規定

- 1. 製品の保証期間はご購入日より一年間です。
- 2. ご購入時の納品書・領収書がご購入証明になります。紛失しないように大切に保管してください。
- 3. 保証期間内の無償修理はお買上げの販売店にご依頼の上、購入証明をご提示ください。
- 4. 贈答品などでお買上げ販売店が不明な場合には、弊社カスタマーサポート部へご相談ください。
- 5. 保証期間内でも次の場合には有償修理になります。
	- (イ) ご使用上の誤りおよび不当な修理や改造による故障および損傷。
	- (ロ) お買上げ後の移動や落下などによる故障および損傷。
	- (ハ) 火災、地震、風水害、落雷、その他の天災地変、公害や異常電圧による故障および損傷。
	- (ニ) 消耗部品の交換。
	- (ホ) 購入証明のご提示がない場合。
	- (ヘ) 購入証明にご購入日および販売店名の記載がない場合、あるいは字句を書き換えられた場合。
- 6. inMusic Japan は製品の使用不可能または不具合に基づく損害、また法律の定める範囲内での人身傷害を含める、いか なる二次的および間接的な損害賠償の責任を負いません。保証条件や本保証に基づき inMusic Japan が負う責任は販売 国の国内でのみ有効です。本保証で定められた修理は inMusic Japan でのみ行われるものとします。
- 7. オークションなどを含む中古販売品・個人売買品・未開封品の二次販売等は本保証の対象外となります。
- 8. 修理およびその他ご不明な点につきましては、弊社カスタマーサポート部へご連絡ください。

### inMusic Japan 株式会社 カスタマーサポート部

東京都港区南麻布 3-19-23 オーク南麻布ビルディング 6 階 [ Web ] inmusicbrands.jp [ サポート ] www.inmusicbrands.jp/support/

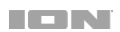

IEN

# クイックスタートガイド

### はじめに

Premier LP をお買い上げありがとうございます。ION はお客様が楽しめることを第一に考え、生活 をより楽しく便利にすることを念頭に置いて製品を設計しています。

#### 同梱品

- ・Premier LP 本体 ・電源アダプター ・ダストカバー
- ・フエルトスリップマット ・45 回転アダプター ・USB ケーブル
- ・クイックスタートガイド(本書)

重要:付属の USB ケーブルでコンピューターを接続すると、本機で再生した音声をコンピューター に送ることができます。コンピューターでの再生には EZ Vinyl/Tape Converter(無料ソフトウェ ア)が必要になりますので、ionaudio.jp/ezvc/からダウンロードしてください。

#### サポート

本製品のユーザーガイド、最新情報(システム要件や互換性情報など)や修理、サポートにつきまし ては、ION Audio のホームページ ionaudio.jp をご覧ください。

### セットアップ

- 1. Premier LP 本体を水平な場所に設置します(磁気の強い周辺楓器とは最低 15 センチ離してく ださい)。
- 2. ダストカバーを外します。本製品を初めてご使用になる際には、まずプラスドライバーを使用し、 プラッター固定ネジを時計回りに締めます。
- 3. カートリッジ(レコード針)のプラスチックカバーを外します。
- 4. トーンアームのビニール・タイ(針金)を外します。 オプション①: LINE 出力端子 (AUDIO OUT) に外部出力機器を接続することも可能です。 オプション②:外部入力端子(AUX IN)に外部入力機器を接続することも可能です。 オプション③:付属の USB ケーブルでコンピューターと接続も可能です。この USB 接続でコ ンピューターにオーディオを送ります。
- 5. 電源アダプターをコンセントに接続します。
- 6. フロントパネルの VOLUME・ON/OFF ノブを押し、本体の電源を ON にします。

### 接続図

はじめに > 同梱物に記載のないものは別売りです。

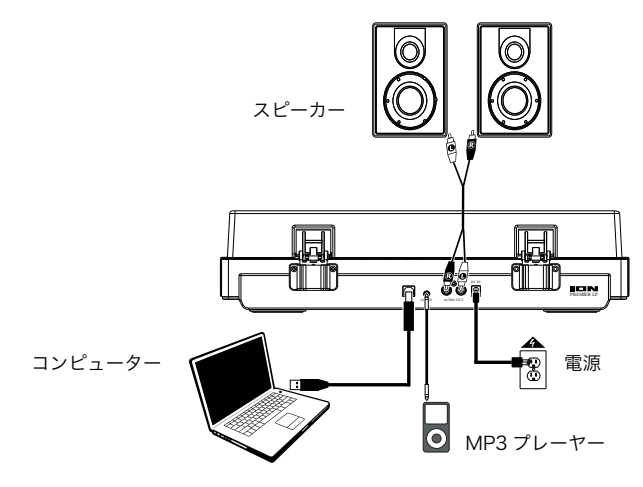

機能

### トップパネル

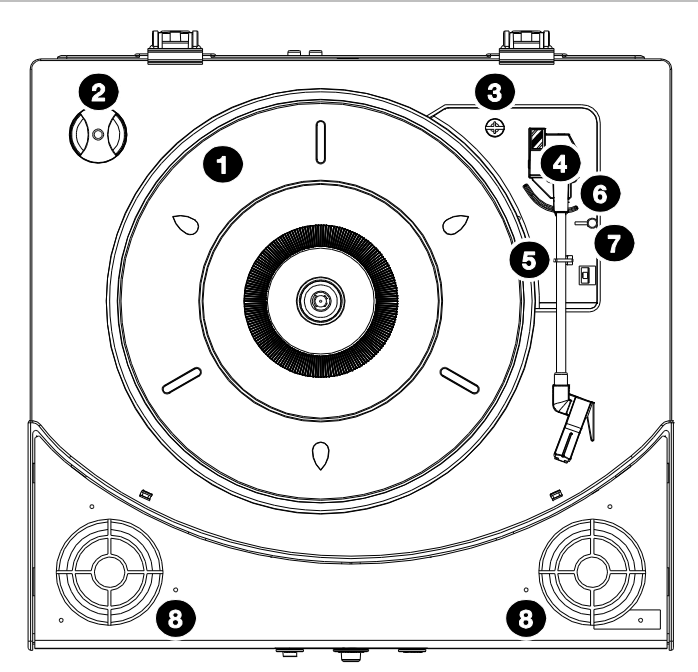

**TENT** 

- 1. プラッター:再生するレコード盤をここに置きます。
- 2. 45 回転アダプター:45 回転のレコード盤を再生する際に使用します。使わないときにはここ にはめておきます。
- 3. プラッター固定ネジ:出荷時は、このネジが左回りに締めてられており、プラッターが運搬用に 固定されています。本製品を初めてご使用になる際には、まずプラスドライバーを使用し、こ のネジを時計回りに締めてください。
- 4. トーンアーム:レコード盤を再生するには、このトーンアームをプラッター上のレコード盤の上 に移動させ、レコード盤の上にそっと置きます。レコード盤が最後まで再生されると、トーンア ームは自動でアームレストに戻ります。
- 5. アームクリップ:移動中や、使用しない際にアームを固定するクリップです。
- 6. 昇降レバー:Raises and lowers the tonearm.
- 7. 33/45/78 スイッチ:このスイッチでレコードの回転数を選択します。

注意:78 回転のレコード盤を再生する場合は、別売りの 78 回転用の交換針のご使用をお勧め します。お求めの際は、ION Audio のホームページ ionaudio.jp をご覧ください。78 回転用の 交換針は、78 回転のレコード盤以外では使用しないでください。

8. 内臓スピーカー:再生するレコード盤や、外部入力端子 (AUX IN) からの音声を出力します。

### フロントパネル

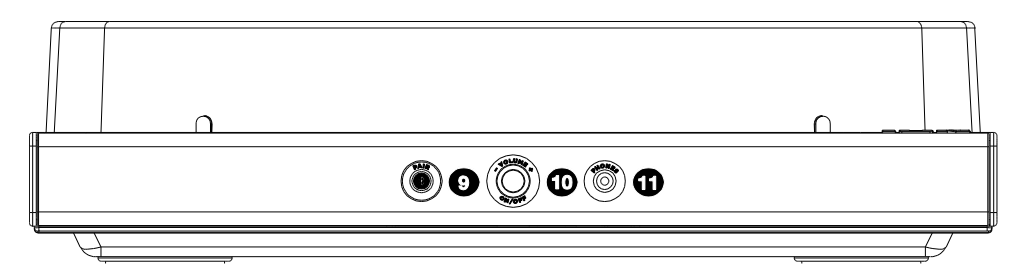

9. Bluetooth ボタン:このボタンを押し、Bluetooth ペアリングを開始します。Bluetooth デバ イスとペアリング待機中は LED が点滅し、ペアリングが完了すると点灯に変わります。

35 秒以内にペアリングする Bluetooth スピーカーが見つからない場合、Bluetooth のペアリン グが停止されます、またブルーの LED 点滅が消えます。また、既に Bluetooth スピーカーとペ アリングしている際にこのボタンを押すと、ペアリングが解除されます。

- 10. VOLUME・ON/OFF ノブ: This Premier LP の電源を入れ音量を調整します。このノブを押し 電源の ON/OFF を切り替えます。左右に動かすと音量が調整できます。
- 11. ヘッドホン出力端子:ヘッドホン(別売)を接続します。

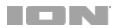

### リアパネル

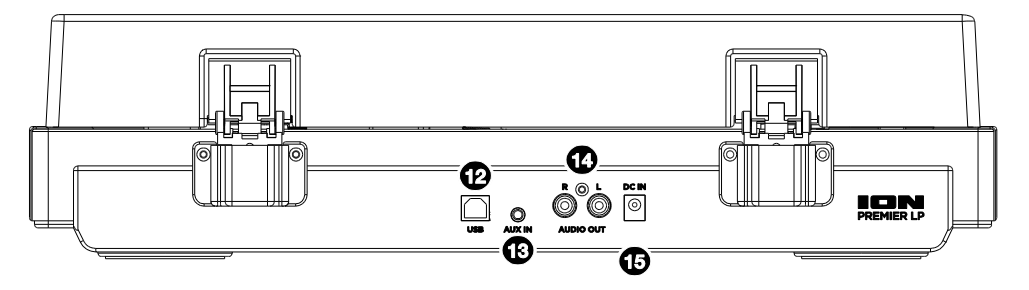

- 12. USB 端子:付属の USB ケーブルでこの端子とコンピューターと接続し、コンピューターにオ ーディオを送ります。詳しくは Premier LP をコンピューターと使うの項目をご覧ください。
- 13. 外部入力端子 (AUX IN): CD プレーヤー、デジタルオーディオプレーヤーなどの外部入力機 器を接続します。外部入力機器からのオーディオ信号も Bluetooth デバイスから再生されます。
- 14. LINE 出力端子 (AUDIO OUT): 再生するレコード盤の音声をラインレベルで出力します。 注意:この LINE 出力は、外部機器の LINE 入力に接続してください。PHONO 入力端子と接続

すると機器を破損する可能性があります。

15. 電源入力:付属の電源アダプターをここに接続します。

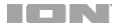

### 操作

#### 再生

Premier LP でレコードを聞く方法は 4 通りあります。

- 1. 内蔵スピーカーで再生する。
- 2. Bluetooth スピーカーに接続し、再生する。詳しくは、Premier LP を Bluetooth スピーカー とペアリングするの項目をご覧ください。
- 3. お手持ちのステレオやパワードスピーカーに接続し再生する。Premier LP の LINE 出力端子 (AUDIO OUT)と、外部機器の LINE 入力に接続してください。PHONO 入力端子と接続する と機器を破損する可能性があります。CD、AUX IN、テープなどの標準入力タイプは接続でき ます。
- 4. コンピューターやヘッドホンに接続し再生する。スピーカーを接続したコンピューターで再生す るには、サウンドカードの入力デバイスを USB PnP Audio Device もしくは USB Audio Device(Windows の場合)、USB PnP Audio Device(macOS の場合)に設定し、EZ Vinyl/Tape Converter などのソフトウェアを起動する必要があります。また、Premier LP は コンピューターからのオーディオを再生するデバイスとして使用することはできません。詳しく は、コンピュータのサウンドカードの設定をご覧ください。

注意(ヨーロッパモデルのみ):10 分音声が再生されないと自動的に電源が切れます。

### Bluetooth スピーカーとペアリングする

Premier LP は Bluetooth 送信機を搭載しており、Bluetooth スピーカーにワイヤレスで音声を送る ことができます。

- 1. Bluetooth スピーカーの電源を ON にし、ペアリングできる状態になっていることを確認しま す。
- 2. Premier LP の電源を ON にします。
- 3. Premier LP の Bluetooth ボタンを押して離すと Bluetooth 機器とのペアリングを開始します。 Premier LP と Bluetooth スピーカーが接続されると Bluetooth LED が青く点灯します。 Bluetooth スピーカーの方もペアリング完了の表示をしているときがあります。

注意:Premier LP はもっとも近くにある Bluetooth スピーカーと接続します。もし 5 分間 Bluetooth スピーカーが見つからない場合 Bluetooth 送信を停止し LED が消灯します。

注意:Bluetooth 4.0 以上のデバイスを使用すると、最大限の距離を確保できます。

- 4. Premier LP でレコードを再生します。Bluetooth スピーカーに接続しても音声が聞こえない場 合はスピーカーの再生ボタンを押すか、Premier LP の Bluetooth ボタンを押してみてくださ い。
- 5. Bluetooth スピーカーのボリュームまたは、Premier LP の VOLUME・ON/OFF ノブを調整 し の音量を調整します。

6. ペアリングを解除するには Bluetooth スピーカーの Bluetooth ペアリングをオフにするか Premier LP の Bluetooth ボタンを押します。

注意:Bluetooth スピーカーに接続する際には、その他の Bluetooth 受信機 / スピーカーを Premier LP の範囲外 (およそ約 9m 以上) に移動するか、電源を OFF にしてください。

### Premier LP をコンピューターと使う

### 録音

楽曲をコンピューターへ録音するには、ION EZ Vinyl/Tape Converter と 付属の USB ケーブルを 使用します。EZ Vinyl/Tape Converter を使用すれば、アナログレコードの音声を簡単にコンピュ ータへ録音することができます。保存したデータは、CDR に焼いたり携帯音楽再生プレーヤーへ取 り込んだりすることができます。

※EZ Vinyl/Tape Converter (無料ソフトウェア) は、ionaudio.jp/ezvc/からダウンロードしてく ださい。

- 1. EZ Vinyl/Tape Converter をインストールし、付属の USB ケーブルで Premier LP の USB 端子とコンピューターを接続します。
- 2. コンピューターのスタートメニューすべてのプログラム (Windows の場合) またはアプリケ ーション (MacOS の場合) から EZ Vinyl/Tape Converter を開きます。
- 3. 画面の手順に従い録音の設定を行ないます。完了したら Premier LP でレコードをかけます。

注意:録音中のレコードを聴くには、Bluetooth スピーカー、コンピューターのスピーカー、 Premier IP の LINE 出力端子 (AUDIO OUT) をステレオやパワードスピーカーに接続します。 PHONO レベルの入力には接続しないでください。 Premier LP の LINE 出力はラインレベルの ため、PHONO レベルの入力と接続すると機器を破損する可能性があります。

4. レコード盤の再生が終わると Premier LP のトーンアームは自動的にアームクリップに戻ります。

お使いのコンピューターをオーディオ用に最適化する方法については、 製品ページ ionaudio.jp/premier-lp/の EZ Vinyl/Tape Converter クイックスタートガイドをご覧ください。

### 再生

Premier LP で再生するレコード盤は、コンピューターに接続したスピーカーやヘッドホンから聴く ことができます。しかしながら、Premier LP はコンピューターからのオーディオを再生するデバイ スとして使用することはできません。

また、コンピューターに接続しなくても、Bluetooth スピーカーや、外部機器(ステレオやパワード スピーカーなど)の LINE 入力と接続すればレコード盤からのオーディオを聴くことができます。 PHONO レベルの入力には接続しないでください。 Premier LP の RCA 出力はラインレベルのため PHONO レベルの入力と接続すると機器を破損する可能性があります。

### トラブルシューディング

### ご使用中に不具合が発生した場合は、以下のトラブルシューティングまたは EZ Vinyl/Tape Converter マニュアルをご覧ください。

#### コンピューターへの録音が上手くいかない場合:

- Premier LP の電源が ON になっていて針がレコードに落ちていることをご確認ください。
- Premier LP がコンピューターの既定の録音デバイスになっている事をご確認ください。
- コンピューターのスピーカーからオーディオを聴く場合、使用するスピーカーがコンピューター のデフォルトの再生デバイスとして選択されていることを確認してください (以下の手順を参照)。 Bluetooth スピーカーや、LINE 入力のあるステレオやパワードスピーカーに接続することもでき ます。Premier LP の LINF 出力を PHONO レベルの入力には接続しないでください。 Premier LP の LINE 出力はラインレベルのため、PHONO レベルの入力と接続すると機器を破損する可能 性があります。

注意: LINE 出力はコンピューターの信号ではなくターンテーブルからの信号を出力します。

• コンピューターと Premier LP を接続した USB ケーブルを外し、再度接続してみてください。

#### 再生しても何も聴こえない:

- レコードを再生している場合:
	- o Premier LP の電源が ON になっていて針がレコードに落ちていることをご確認ください。
	- o Bluetooth スピーカーや、LINE 入力のあるステレオやパワードスピーカーに接続します。 Premier LP の LINE 出力を PHONO レベルの入力には接続しないでください。 Premier LP の LINE 出力はラインレベルのため、PHONO レベルの入力と接続すると機器を破損する可能 性があります。
- コンピューターと接続している場合:
	- o ソフトウェアのボリュームが下がっていないかご確認ください。
	- o コンピューターのボリュームが下がっていないかご確認ください。
	- o 使用するスピーカーがコンピューターのデフォルトの再生デバイスとして選択されていること を確認してください (以下の手順を参照)。Premier LP はコンピューターからのオーディオを 再生するデバイスとして使用することはできません。

### スピーカーやノートパソコンから聴こえる音にノイズが入る:

- ノートパソコンの場合:
	- o ノートパソコンの電源が正しくアースされているかご確認ください。
- スピーカーの場合:
	- o 電源が正しくアースされているかご確認ください。

### レコードが正しいスピードで再生されず、ピッチが高すぎる (または低すぎる):

• レコードに合った回転数 (33/45/78回転) に設定されているかご確認ください。

### Bluetooth スピーカーと Premier LP が 1 ペアリングできない

• Bluetooth 到達範囲 (約 9m) 内の他のスピーカーの電源を切るか、9m 以上離してください。

### Bluetooth スピーカーにペアリングしても音声が聞こえない

- Premier LP の VOLUME・ON/OFF ノブで出力レベルを上げます。
- 再生ボタン付きの Bluetooth スピーカーに接続している場合は再生ボタンを押してみてくださ い。または、Premier LP の Bluetooth ボタンを押してみてください。
- Premier LP の Bluetooth ボタンを長押しして Bluetooth スピーカーとの接続を解除します。 解除したら Bluetooth ボタンを押して放し再度ペアリングします。
- Premier LP の電源を入れ直し、Bluetooth ボタンを押してペアリングします。

### スマートフォンと Premier LP が接続できない

• Premier LP ルは Bluetooth 送信機として機能し Bluetooth スピーカーに音声を送信します。 Premier LP は Bluetooth はスマートフォンの音声を受信するための Bluetooth 受信機能は有 しておりません。

#### Bluetooth LED が点滅したままになる

• Bluetooth ボタンを押すと Premier LP は 1 分間付近にある Bluetooth スピーカーに接続しよ うとします。Bluetooth LED の点滅を止めるには、Premier LP の電源を入れ直します。

### 音楽にエコーがかかってしまう

• ペアリングした Bluetooth スピーカーと Premier LP の LINE 出力端子に接続したスピーカー が同時に鳴っていないか確認してください。

### ヘッドホンでノイズが聞こえる

- Premier LP の Bluetooth ボタンを押して Bluetooth スピーカーの接続を解除します。ヘッド ホンで
- Premier LP を聴くときは Premier LP と Bluetooth スピーカーが接続されていないことを必 ず確認してください。

### Premier LP を規定のオーディオデバイスとして設定する

- Windows XP: スタートメニュー▶コントロールパネル(クラシックビューでは設定▶コントロ ールパネル)▶サウンド及びオーディオデバイスを開きます。オーディオタブの録音で USB PnP Audio Device を既定のデバイスとして選択します。
- Windows Vista: スタートメニュー▶コントロールパネル(クラシックビューでは設定▶コン トロールパネル)▶ハードウェアとサウンド▶サウンドを開きます。録音タブをクリックし USB PnP Audio Device を既定のデバイスとして選択します。
- Windows 7: スタートメニュー ▶コントロールパネル▶サウンドを開きます。録音タブをクリ ックし、USB PnP Audio Device を既定のデバイスとして選択します。
- Windows 8:スタートメニューから画面の左下隅をクリックしてデスクトップに移動します。 タスクバーの右下にある[音量コントロール]の[スピーカー]アイコンを見つけます。スピーカーを 右クリックし、再生デバイスを選択します。サウンドコントロールパネル内の録音タブを選択し ます。USB PnP Audio Device にグリーンのチェックマークがついていない場合、右クリックし、 [既定のデバイスに設定]を選択します。
- macOS:左上のアップルマークをクリックし、システム環境設定サウンドと進みます。入力 タブをクリックし USB PnP Audio Device を選択します。

### コンピュータのサウンドカードの設定

- Windows XP: スタートメニュー▶コントロールパネル(クラシックビューでは設定▶コントロ ールパネル)▶サウンド及びオーディオデバイスを開きます。オーディオタブの再生でコンピュ ーターのサウンドカードを既定のデバイスとして選択します。
- Windows Vista:スタートメニュー▶コントロールパネル(クラシックビューでは設定▶コン トロールパネル)▶ハードウェアとサウンド▶サウンドを開きます。再生タブをクリックしコン ピューターのサウンドカードを既定のデバイスとして選択します。
- Windows 7:スタートメニュー ▶コントロールパネル▶サウンドを開きます。再生タブをクリ ックし、コンピューターのサウンドカードを既定のデバイスとして選択します。
- Windows 8:スタートメニューから画面の左下隅をクリックしてデスクトップに移動します。
- タスクバーの右下にある[音量コントロール]の[スピーカー]アイコンを見つけます。スピーカー を右クリックし、再生デバイスを選択します。サウンドコントロールパネル内の再生タブを選択 します。コンピューターのサウンドカードにグリーンのチェックマークがついていない場合、右 クリックし、[既定のデバイスに設定]を選択します。
- macOS: :左上のアップルマークをクリックし、システム環境設定サウンドと進みます。出力 タブをクリックし、内蔵スピーカーを選択します。コンピューターのヘッドホン出力にヘッドホ ン(またはスピーカー)を接続して使用する際は、「ヘッドフォン」を選択してください。

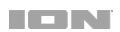

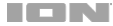

## 付録

### 技術仕様

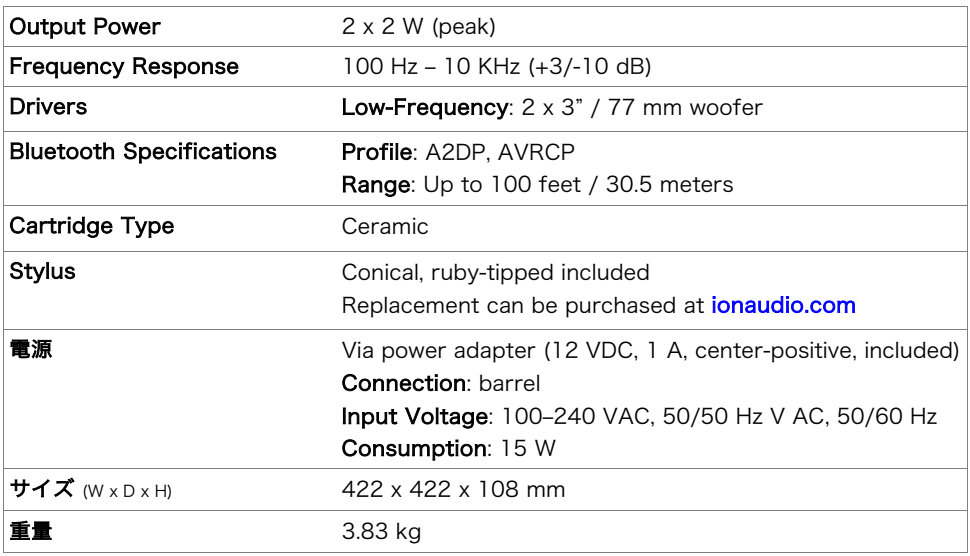

※仕様は予告なく変更になる場合がございます。Bluetooth の受信と範囲は、壁、障害物、および動きの影響を受 けます。最高のパフォーマンスを得るためには、壁や家具などで邪魔されないように製品を部屋の中央に置いてく ださい。バッテリーの寿命は、温度、年数、製品の使用頻度によって異なります。

### Trademarks & Licenses

ION Audio は、ION Audio, LLC の商標で、米国およびその他の国々で登録されています。 Bluetooth とロゴは、 Bluetooth SIG, Inc. が所有しており、ION Audio はライセンスに基づいて使用しています。 macOS は、Apple, Inc. の商標で、米国およびその他の国々で登録されています。 Windows は、米国およびその他の国々において Microsoft Corporation の登録商標です。 その他すべての会社名または製品名は、それぞれの所有者の商標または登録商標です。

# ionaudio.com

Manual Version 1.5